## 'SKILLS'

# SKY HIGH COMPLIANCE WITH LAANC

HOW TO GET DRONE FLIGHTS APPROVED IN CONTROLLED AIRSPACE

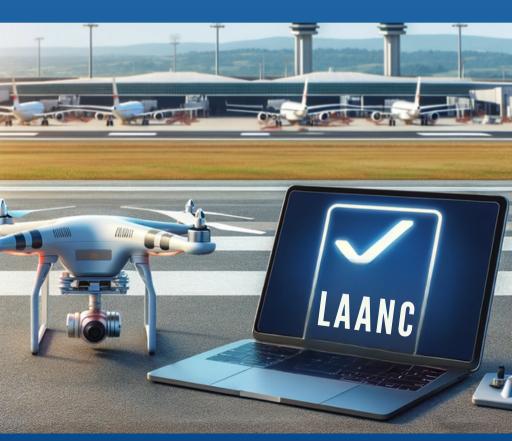

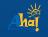

### **SNAPSHOT**

### **Lesson Objective**

Understand the importance of LAANC and utilize an app to plan for a future flight with authorization from I AANC

#### Materials Needed

- Computer/laptop/internet
- Projector or Smartboard for presentation

#### **Resources:**

- 1: LAANC presentation
- 2: GET APPROVED presentation (Click to access)
- 3: LAANC Scavenger hunt (pg 2-3)
- 4: Venn Diagram (pg 4)

### Lesson Steps:

- 1. Use Resource 1: LAANC presentation (Go through this as a class, in groups, or individually)
- 2. Use Resource 2: GET APPROVED as a step-by-step guide to request LAANC authorization. Students will then use the ALOFT AIR CONTROL app or web-based platform to create their own account and submit a screenshot of their LAANC approved authorization (and if needed, a cancellation one too).
- 3. Students complete Resource 3: individually or in pairs. Gamify it!- Have students compete to see who can complete the hunt the fastest.
- 4. Students complete Resource 4: Venn Diagram either in a digital or print form

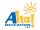

# RESOURCE 3: LAANC Scavenger Hunt

### **Aloft**

- 1. How many airports does Aloft provide access for?
- 2. What type of operations do pilots use Aloft for?
- 3. How large can an authorization area span?
- 4. Can a UAS pilot apply for access to fly in controlled airspace at night?
- 5. What is the minimum and maximum time a UAS pilot can apply for I AANC?

### **SkyVector**

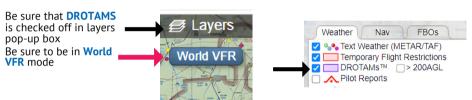

6. What information is displayed when you hover on the blue and green circles?

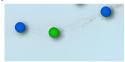

7. What does the bright magenta lined areas indicate?

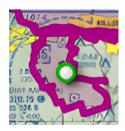

# RESOURCE 3: LAANC Scavenger Hunt

8. Find the closest orange circle to your city and copy all the information given when you hover over it.

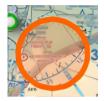

9. Find <u>2 blue circles</u> anywhere in your state and copy all the information given when you hover over it.

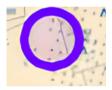

10. Find an area surrounded by thick red lines anywhere on the map and copy all the information when you hover over it.

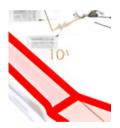

### **UAS Facility Maps**

- 11. On what website are the UAS Facility Maps found in?
- 12. How large are the UAS Facility Map grid boxes?
- 13. Find the White Sands National Park. What is the reason there is a message regarding the area?

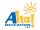

### **RESOURCE 5**

Write similarities and differences to compare and contrast SkyVector and Air Control.

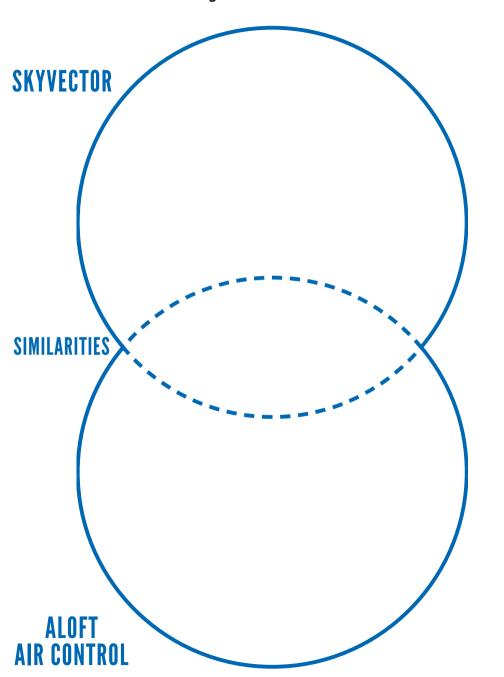